# **MOPUp**

**Glyph Lefkowitz**

**Apr 13, 2024**

# **CONTENTS**

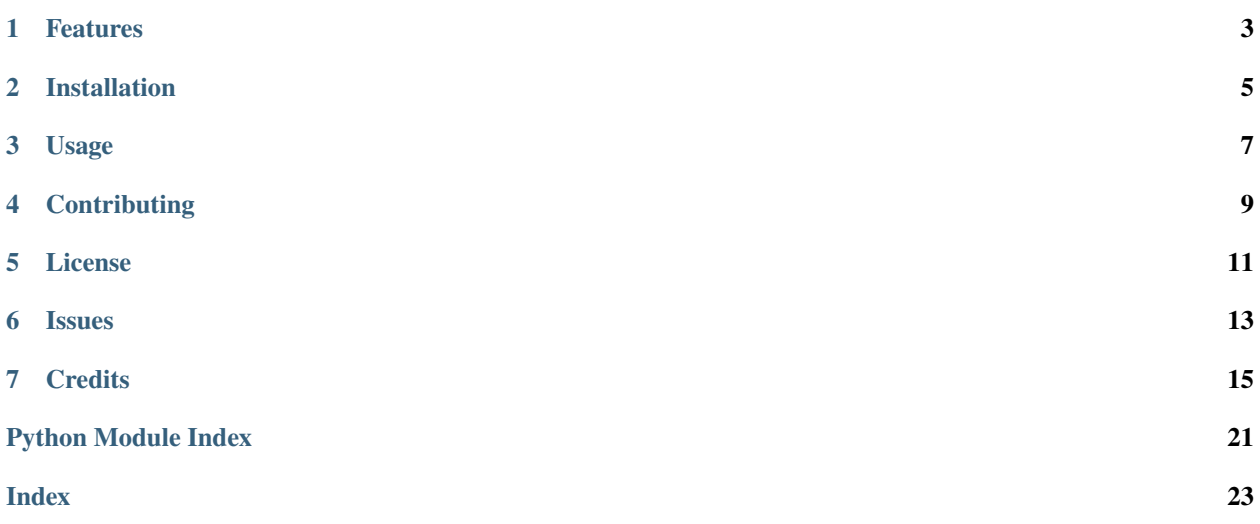

**ONE**

### **FEATURES**

<span id="page-6-0"></span>MOPUp is the mac**O**S **P**ython.org **Updater**.

If you prefer to use the binary installers from python.org, it's easy to forget to update them. This is a program that does that; it updates them. Just pip install mopup into a virtualenv using the Python you are using, run mopup and provide your password when required.

Normally, it does this using a CLI in the background, but if you'd prefer, you can run it with --interactive for it to launch the usual macOS GUI Installer app.

**TWO**

### **INSTALLATION**

<span id="page-8-0"></span>You can install *MOPUp* via [pip](https://pip.pypa.io/) from [PyPI:](https://pypi.org/)

\$ pip install mopup

### **THREE**

# **USAGE**

<span id="page-10-0"></span>Please see the [Command-line Reference](usage.html) for details.

# **FOUR**

### **CONTRIBUTING**

<span id="page-12-0"></span>Contributions are very welcome. To learn more, see the [Contributor Guide.](contributing.html)

# **FIVE**

### **LICENSE**

<span id="page-14-0"></span>Distributed under the terms of the [MIT license,](https://opensource.org/licenses/MIT) *MOPUp* is free and open source software.

# **SIX**

# **ISSUES**

<span id="page-16-0"></span>If you encounter any problems, please [file an issue](https://github.com/glyph/MOPUp/issues) along with a detailed description.

### **SEVEN**

### **CREDITS**

<span id="page-18-2"></span><span id="page-18-0"></span>This project was generated from [@cjolowicz'](https://github.com/cjolowicz)s [Hypermodern Python Cookiecutter](https://github.com/cjolowicz/cookiecutter-hypermodern-python) template.

### **7.1 Usage**

#### **7.1.1 mopup**

MOPUp - the (m)ac(O)S (P)ython.org (Up)dater

Run this program and enter your administrator password to install the most recent version from Python.org that matches your major/minor version.

mopup [OPTIONS]

#### **Options**

--interactive <interactive>

use the installer GUI

--force <force>

reinstall python even if it's up to date

--minor <minor>

do a minor version upgrade rather than the default (a micro-version)

--dry-run <dry\_run>

don't actually download or install anything even if we're not up to date

### **7.2 Reference**

#### <span id="page-18-1"></span>**7.2.1 mopup**

Auto-updater for official python.org builds of python.

```
mopup.alllinksin(u, e)
```
Get all the links in the given URL whose text matches the given pattern.

**Parameters**

- <span id="page-19-0"></span>•  $u$  (DecodedURL) –
- $e$  (Pattern [str]) –

#### **Return type**

*Iterable*[*Tuple*[*Match*[str], *DecodedURL*]]

mopup.do\_download(*download\_url*)

Download the given URL into the downloads directory.

Returning the path when successful.

```
Parameters
   download_url (DecodedURL) –
```
#### **Return type**

str

mopup.main(*interactive*, *force*, *minor\_upgrade*, *dry\_run*)

Do an update.

#### **Parameters**

- interactive  $(bool)$  –
- force  $(bool)$  –
- minor\_upgrade  $(bool)$  –
- dry\_run  $(bool)$  –

**Return type**

None

## **7.3 Contributor Guide**

Thank you for your interest in improving this project. This project is open-source under the [MIT license](https://opensource.org/licenses/MIT) and welcomes contributions in the form of bug reports, feature requests, and pull requests.

Here is a list of important resources for contributors:

- [Source Code](https://github.com/glyph/MOPUp)
- [Documentation](https://MOPUp.readthedocs.io/)
- [Issue Tracker](https://github.com/glyph/MOPUp/issues)
- [Code of Conduct](codeofconduct.html)

### **7.3.1 How to report a bug**

Report bugs on the [Issue Tracker.](https://github.com/glyph/MOPUp/issues)

When filing an issue, make sure to answer these questions:

- Which operating system and Python version are you using?
- Which version of this project are you using?
- What did you do?
- What did you expect to see?

• What did you see instead?

The best way to get your bug fixed is to provide a test case, and/or steps to reproduce the issue.

#### **7.3.2 How to request a feature**

Request features on the [Issue Tracker.](https://github.com/glyph/MOPUp/issues)

#### **7.3.3 How to set up your development environment**

You need Python  $3.7+$  and the following tools:

- [Poetry](https://python-poetry.org/)
- [Nox](https://nox.thea.codes/)
- [nox-poetry](https://nox-poetry.readthedocs.io/)

Install the package with development requirements:

\$ poetry install

You can now run an interactive Python session, or the command-line interface:

\$ poetry run python \$ poetry run MOPUp

#### **7.3.4 How to test the project**

Run the full test suite:

\$ nox

List the available Nox sessions:

\$ nox --list-sessions

You can also run a specific Nox session. For example, invoke the unit test suite like this:

\$ nox --session=tests

Unit tests are located in the tests directory, and are written using the [pytest](https://pytest.readthedocs.io/) testing framework.

#### **7.3.5 How to submit changes**

Open a [pull request](https://github.com/glyph/MOPUp/pulls) to submit changes to this project.

Your pull request needs to meet the following guidelines for acceptance:

- The Nox test suite must pass without errors and warnings.
- Include unit tests. This project maintains 100% code coverage.
- If your changes add functionality, update the documentation accordingly.

Feel free to submit early, though—we can always iterate on this.

To run linting and code formatting checks before committing your change, you can install pre-commit as a Git hook by running the following command:

\$ nox --session=pre-commit -- install

It is recommended to open an issue before starting work on anything. This will allow a chance to talk it over with the owners and validate your approach.

# Contributor Code of Conduct

As contributors and maintainers of this project, and in the interest of fostering an open and welcoming community, we pledge to respect all people who contribute through reporting issues, posting feature requests, updating documentation, submitting pull requests or patches, and other activities.

We are committed to making participation in this project a harassment-free experience for everyone, regardless of level of experience, gender, gender identity and expression, sexual orientation, disability, personal appearance, body size, race, ethnicity, age, religion, or nationality.

Examples of unacceptable behavior by participants include:

- The use of sexualized language or imagery
- Personal attacks
- Trolling or insulting/derogatory comments
- Public or private harassment
- Publishing other's private information, such as physical or electronic addresses, without explicit permission
- Other unethical or unprofessional conduct

Project maintainers have the right and responsibility to remove, edit, or reject comments, commits, code, wiki edits, issues, and other contributions that are not aligned to this Code of Conduct, or to ban temporarily or permanently any contributor for other behaviors that they deem inappropriate, threatening, offensive, or harmful.

By adopting this Code of Conduct, project maintainers commit themselves to fairly and consistently applying these principles to every aspect of managing this project. Project maintainers who do not follow or enforce the Code of Conduct may be permanently removed from the project team.

This Code of Conduct applies both within project spaces and in public spaces when an individual is representing the project or its community.

Instances of abusive, harassing, or otherwise unacceptable behavior may be reported by contacting a project maintainer (see below). All complaints will be reviewed and investigated and will result in a response that is deemed necessary and appropriate to the circumstances. Maintainers are obligated to maintain confidentiality with regard to the reporter of an incident.

This Code of Conduct is adapted from the [Contributor Covenant][homepage], version 1.3.0, available at [\[http:](http://contributor-covenant.org/version/1/3/0/{]}{[}version) [//contributor-covenant.org/version/1/3/0/{\]}{\[}version\]](http://contributor-covenant.org/version/1/3/0/{]}{[}version)

[homepage]: <http://contributor-covenant.org> [version]: <http://contributor-covenant.org/version/1/3/0/>

### **7.4 MIT License**

Copyright © 2022 Glyph Lefkowitz

Permission is hereby granted, free of charge, to any person obtaining a copy of this software and associated documentation files (the "Software"), to deal in the Software without restriction, including without limitation the rights to use, copy, modify, merge, publish, distribute, sublicense, and/or sell copies of the Software, and to permit persons to whom the Software is furnished to do so, subject to the following conditions:

The above copyright notice and this permission notice shall be included in all copies or substantial portions of the Software.

**The software is provided "as is", without warranty of any kind, express or implied, including but not limited to the warranties of merchantability, fitness for a particular purpose and noninfringement. In no event shall the authors or copyright holders be liable for any claim, damages or other liability, whether in an action of contract, tort or otherwise, arising from, out of or in connection with the software or the use or other dealings in the software.**

# **PYTHON MODULE INDEX**

<span id="page-24-0"></span>m mopup, [15](#page-18-1)

### **INDEX**

### <span id="page-26-0"></span>Symbols

```
--dry-run
   mopup command line option, 15
--force
   mopup command line option, 15
--interactive
   mopup command line option, 15
--minor
   mopup command line option, 15
```
# A

alllinksin() (*in module mopup*), [15](#page-18-2)

# D

do\_download() (*in module mopup*), [16](#page-19-0)

## M

```
main() (in module mopup), 16
module
   mopup, 15
mopup
   module, 15
mopup command line option
   15--force, 15
   --interactive, 15
   15
```